## **How to create a custom search engine.**

Richard Byrne [FreeTech4Teachers.com](http://freetech4teachers.com)

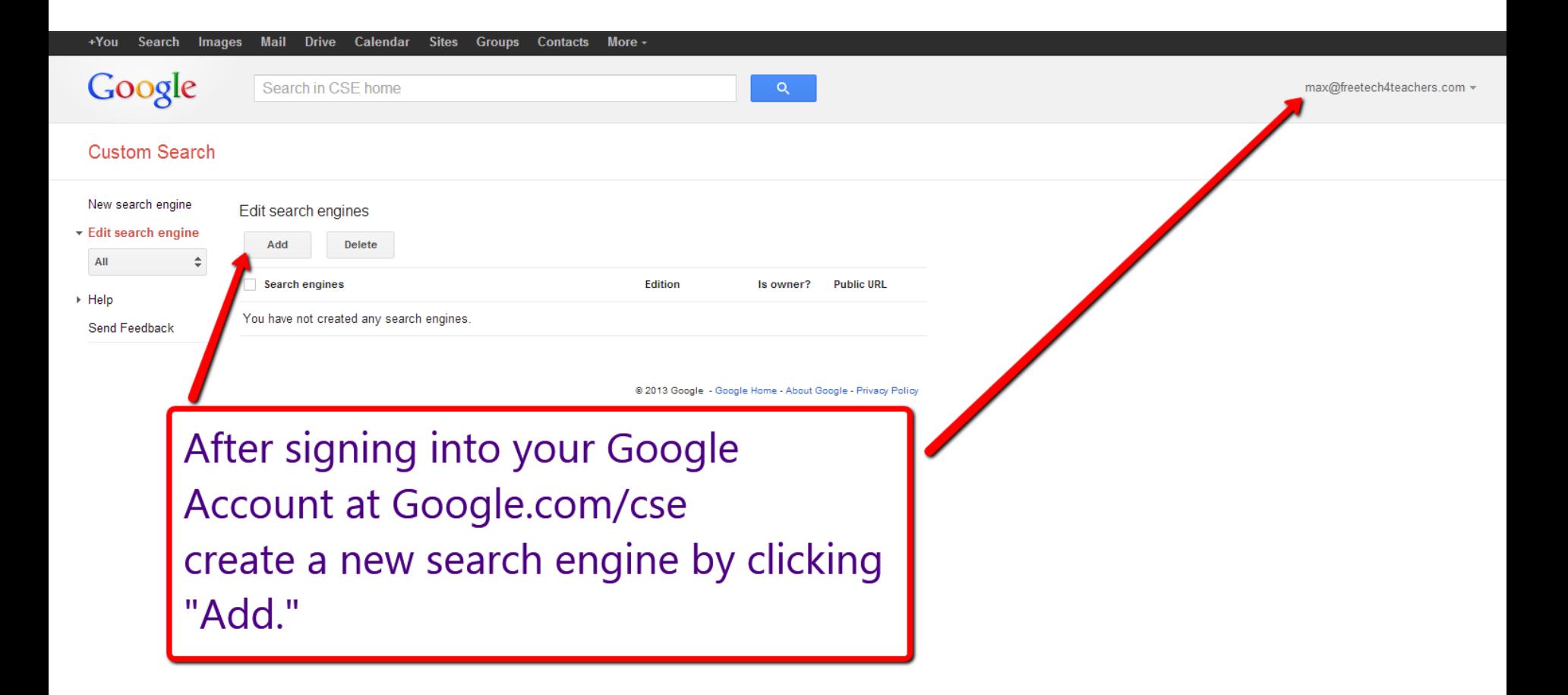

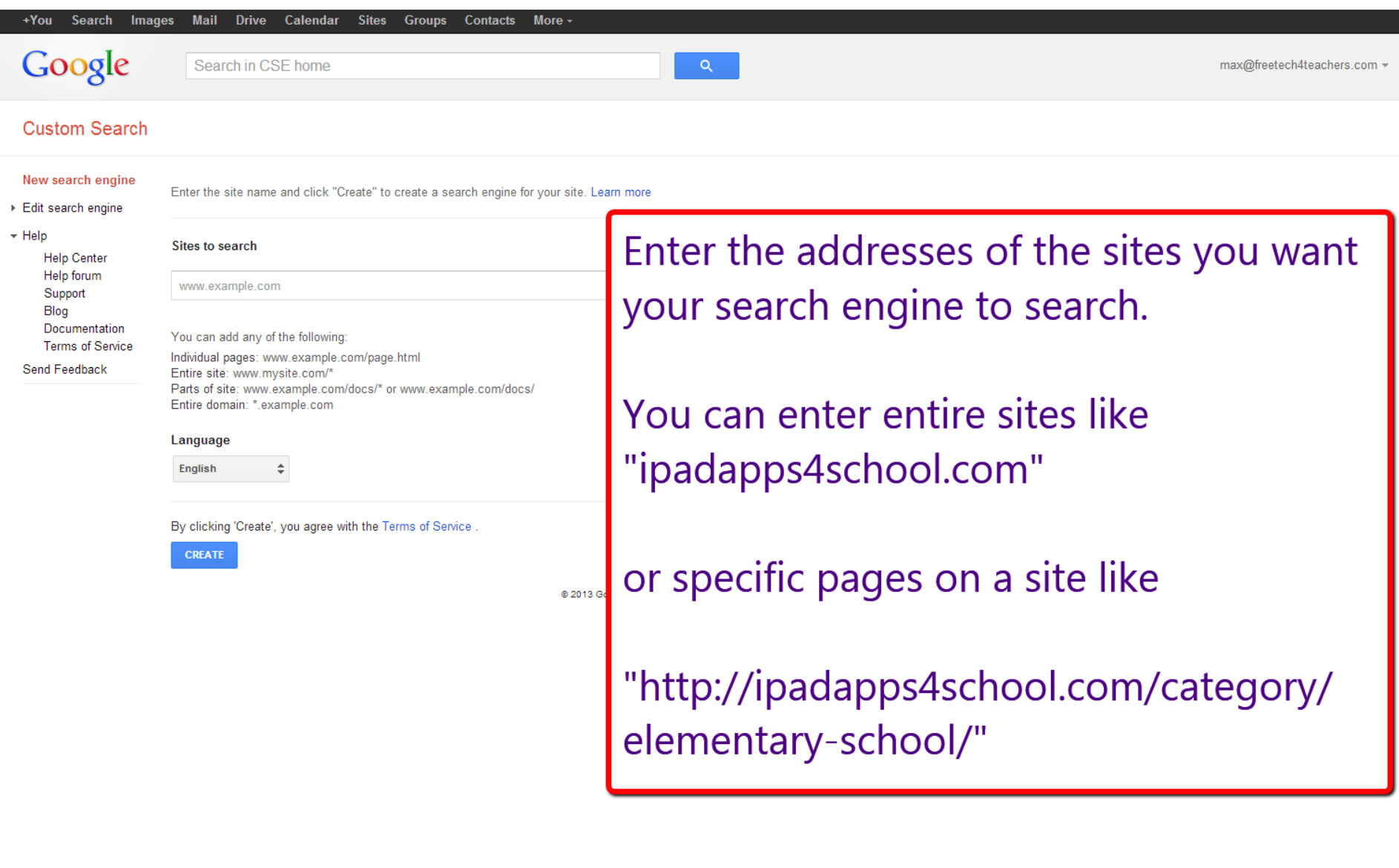

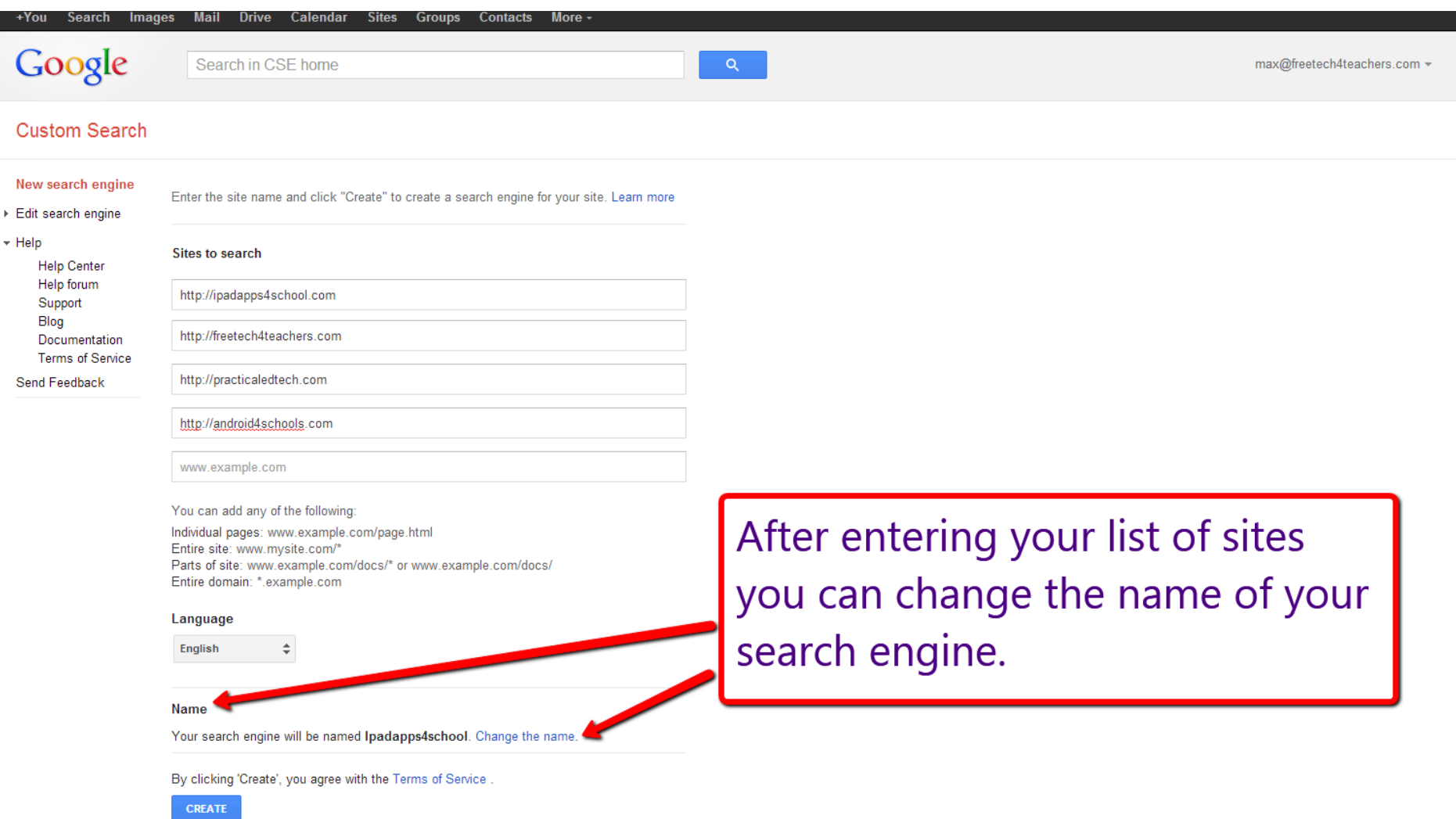

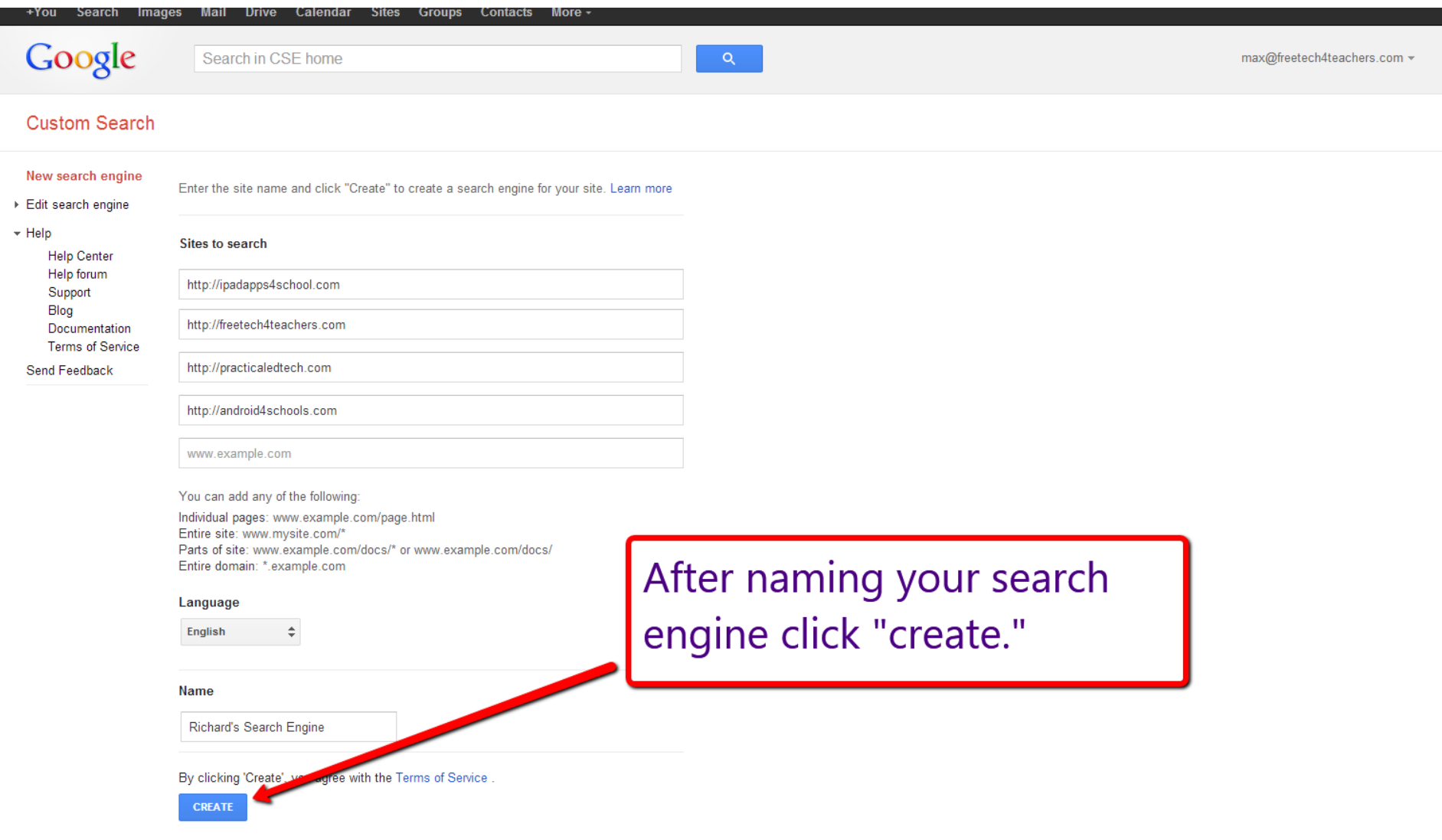

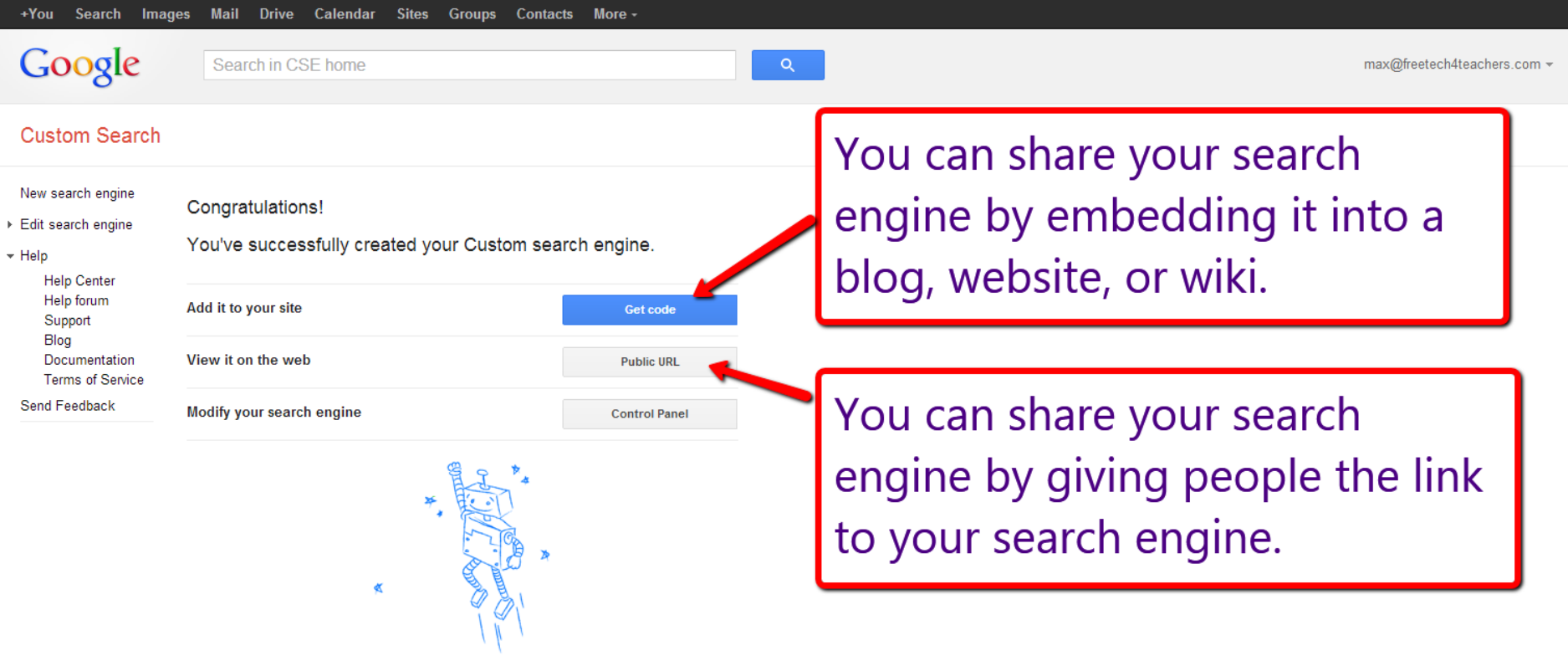

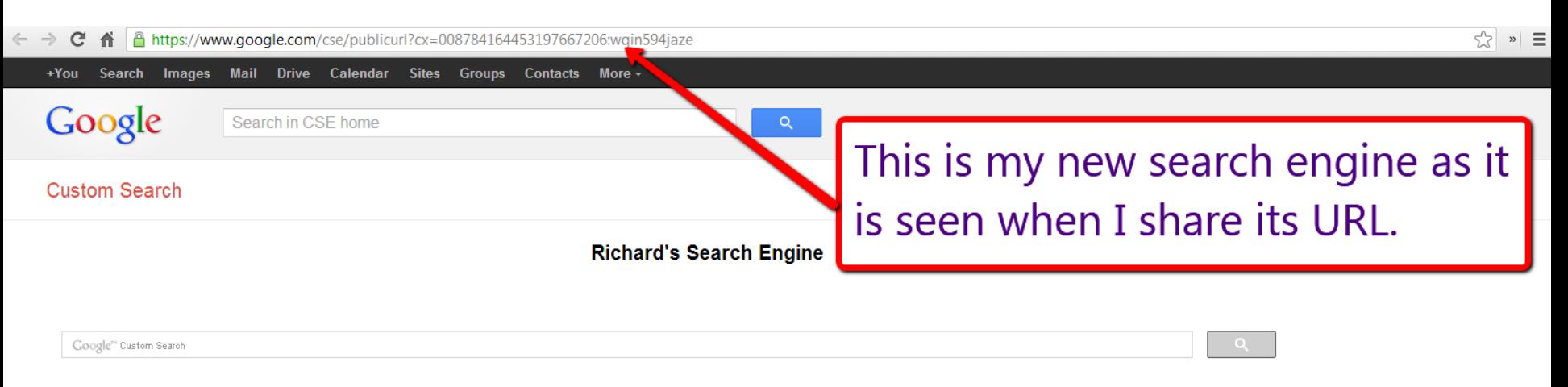

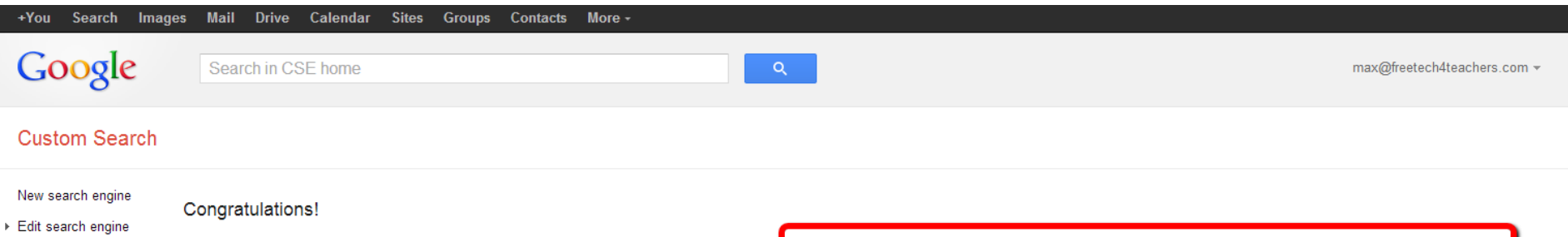

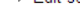

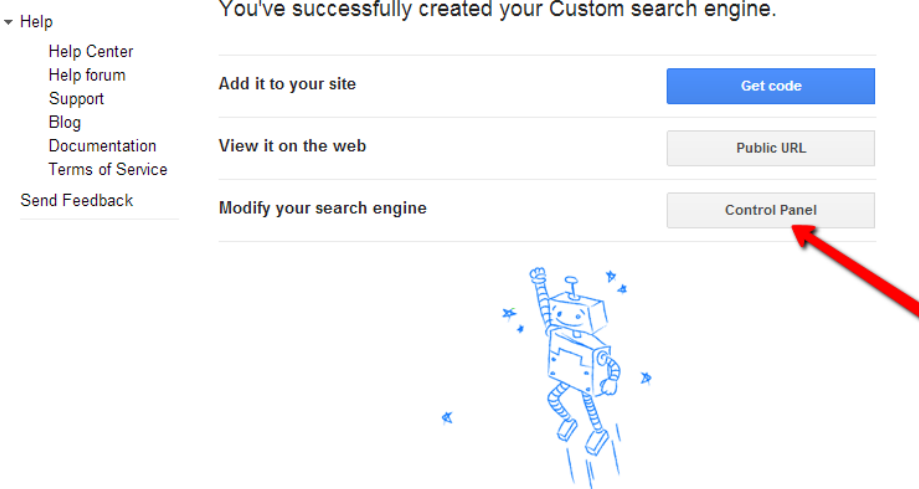

Use the Control Panel to modify your search engine (add or subtract sites from your search engine).

## **Custom Search**

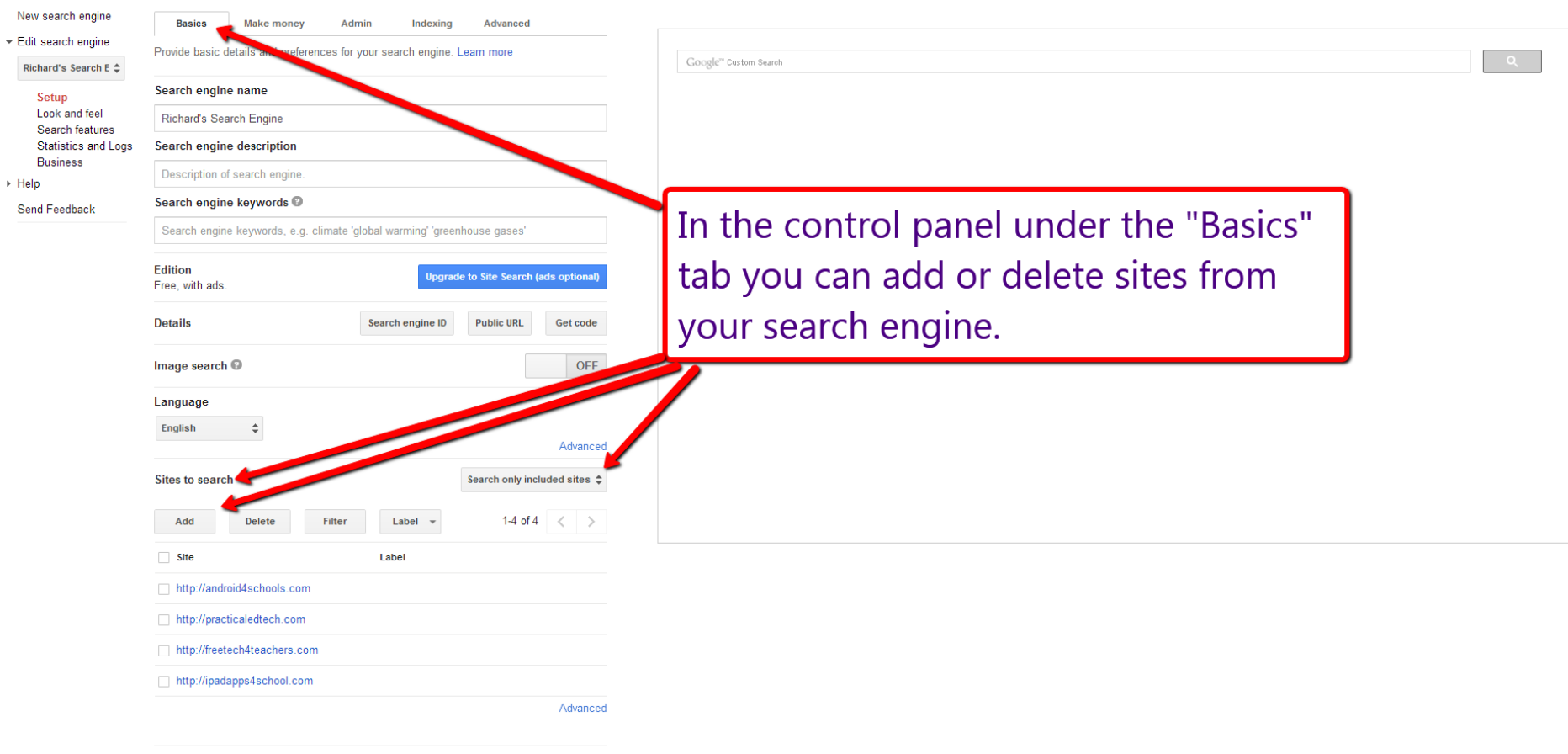

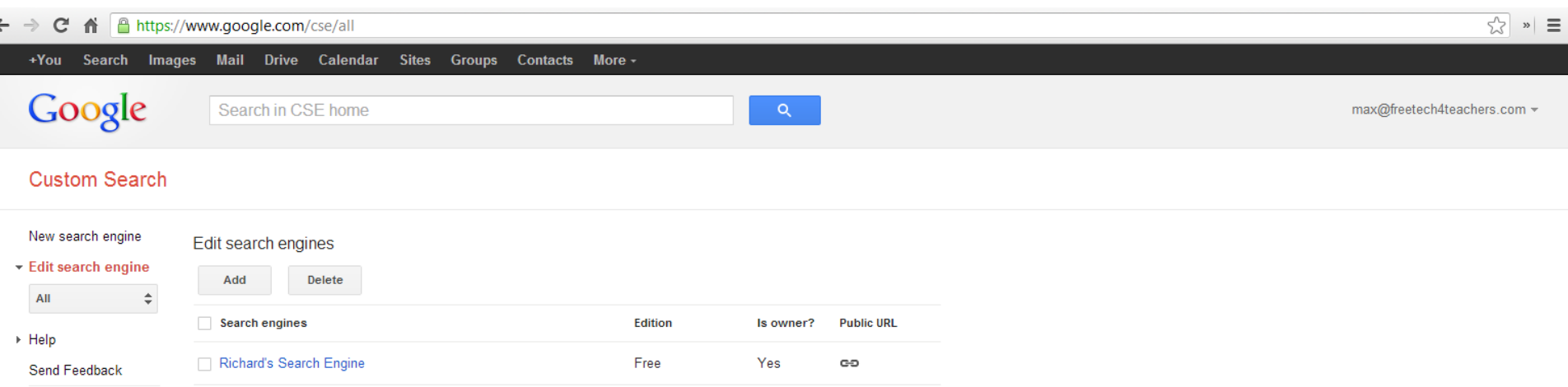

Returning to google.com/cse/all will show you a list of all the search engines you've created and give you the option to create a new search engine.

## If you found this tutorial helpful, please visit [FreeTech4Teachers.com](http://freetech4teachers.com)

If you would like to learn more about how to use Google products in your classroom, please consider enrolling in a [Practical Ed Tech](http://practicaledtech.com) webinar series.

A new course starts on October 8, 2014.